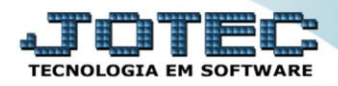

## **PARÂMETROS EMPRESA TLCAIPREP**

 *Explicação: Permite configurar as principais informações da empresa, tanto físicas (Razão social, CNPJ, endereço completo, etc.) quanto às específicas do módulo (parâmetros de como o módulo irá ser utilizado).*

Para acessar a tela de *"Parâmetros da empresa"*, acesse o módulo: *Telemarketing.*

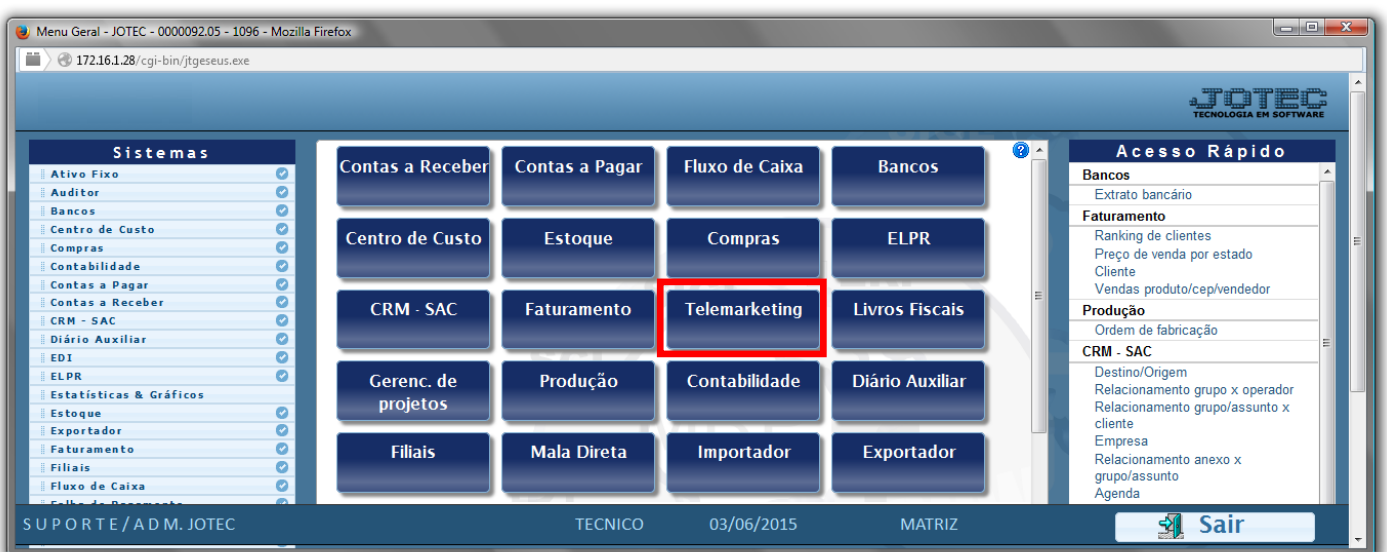

Em seguida acesse: *Arquivo > Empresa.*

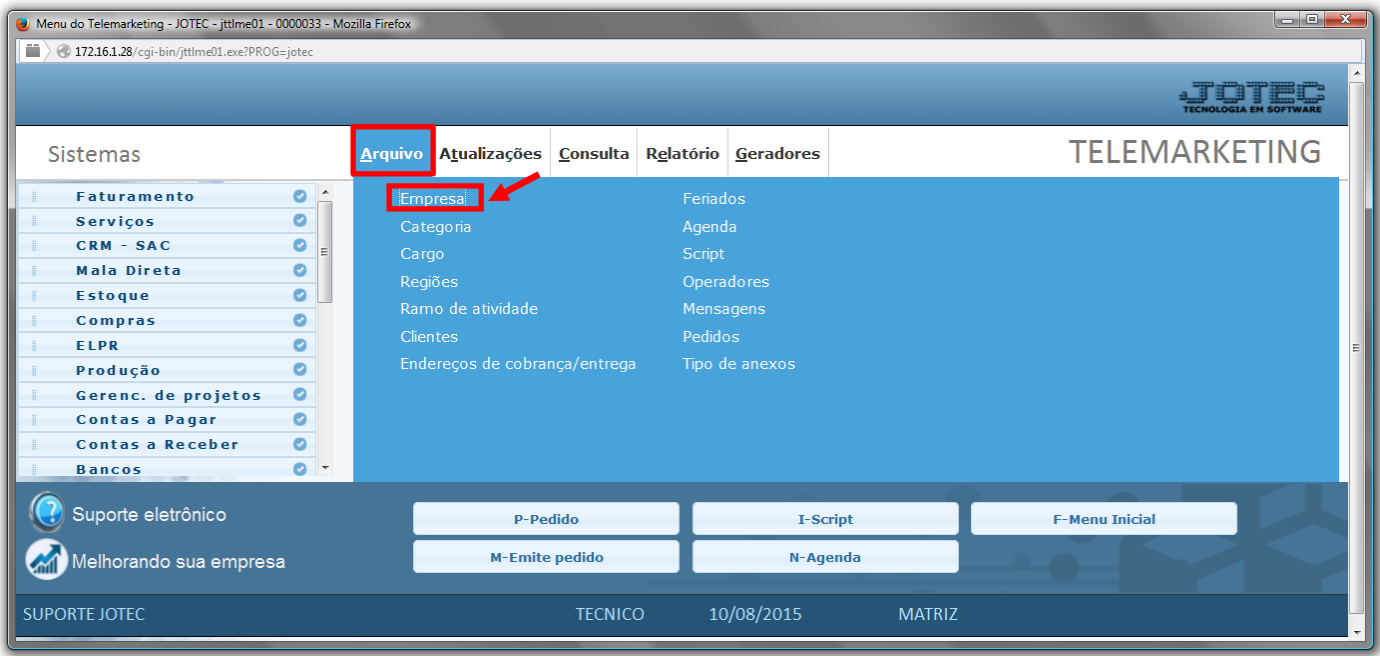

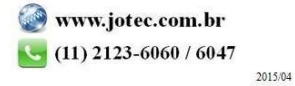

## $\triangleright$  Será aberta a tela abaixo:

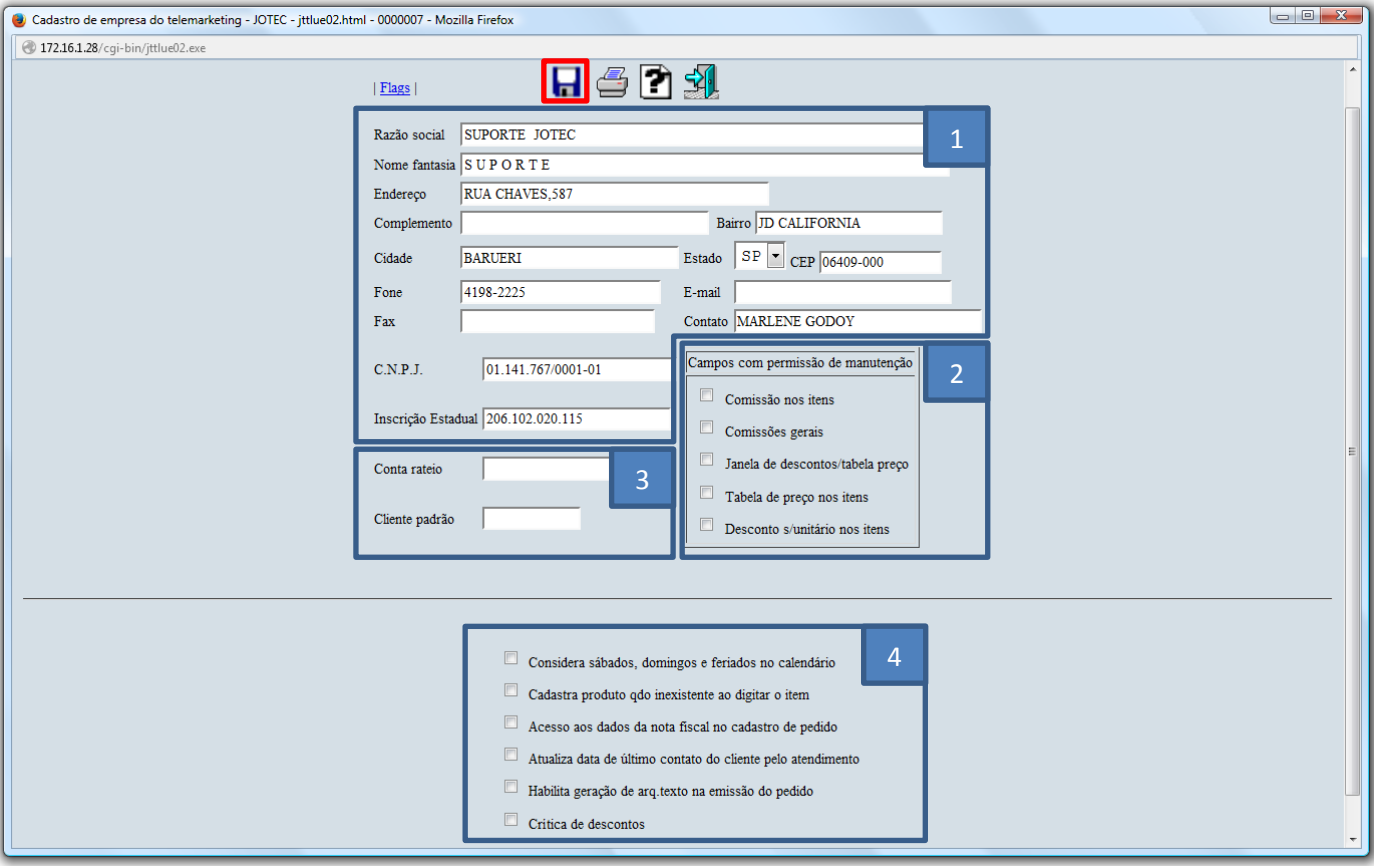

- Explicação dos campos e flags:
	- **1. Dados da empresa:** Nestes campos devem estar informados os dados cadastrais da empresa *(Normalmente já cadastrados na implantação do sistema).*
	- **2. Campos com permissão de manutenção (Flags):**
		- **Comissão nos itens:** Selecionar esta opção para dar acesso aos campos de comissões nos itens.
		- **Comissões gerais:** Selecionar esta opção para dar acesso à janela de comissões dos vendedores.
		- **Janela de descontos/tabela de preço:** Selecionar esta opção para dar acesso à janela de desconto sobre unitário geral, descontos sobre o total.
		- **Tabela de preço nos itens:** Selecionar esta opção para dar acesso ao campo tabela de preço nos itens.
	- **Desconto sobre unitário nos itens:** Selecionar esta opção para dar acesso ao campo desconto sobre unitário nos itens. **3. Conta Rateio:** Informar neste campo a conta de rateio para os pedidos do telemarketing.

**Cliente Padrão:** Informar neste campo o código do cliente padrão que será utilizado para gerar pedidos para os visitantes na internet.

- **4. Flags:**
	- **Considerar sábados, domingos e feriados no calendário:** Selecionar esta opção para dar acesso aos sábados, domingos e feriados do calendário (Agenda).
	- **Cadastra produto quando inexistente ao digitar o item:** Selecionar esta opção para permitir cadastrar produto quando inexistente ao digitar o pedido.
	- **Acesso aos dados da nota fiscal no cadastro de pedido:** Selecionar esta opção para permitir ter acesso aos dados da nota fiscal no cadastro de pedidos.
	- **Atualiza data de último contato do cliente pelo atendimento:** Selecionar esta opção para atualizar a data do último contato do cliente pelo atendimento, se não estiver habilitada será atualizado pela agenda.
	- **Habilita geração de arq.texto na emissão do pedido :** Selecionar esta opção para habilitar o item "Gera arquivo texto" no relatório "Emissão de pedidos".
	- **Crítica de descontos:** Selecionada criticará os descontos nos itens de acordo com a condição de faturamento.

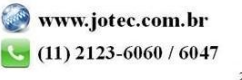